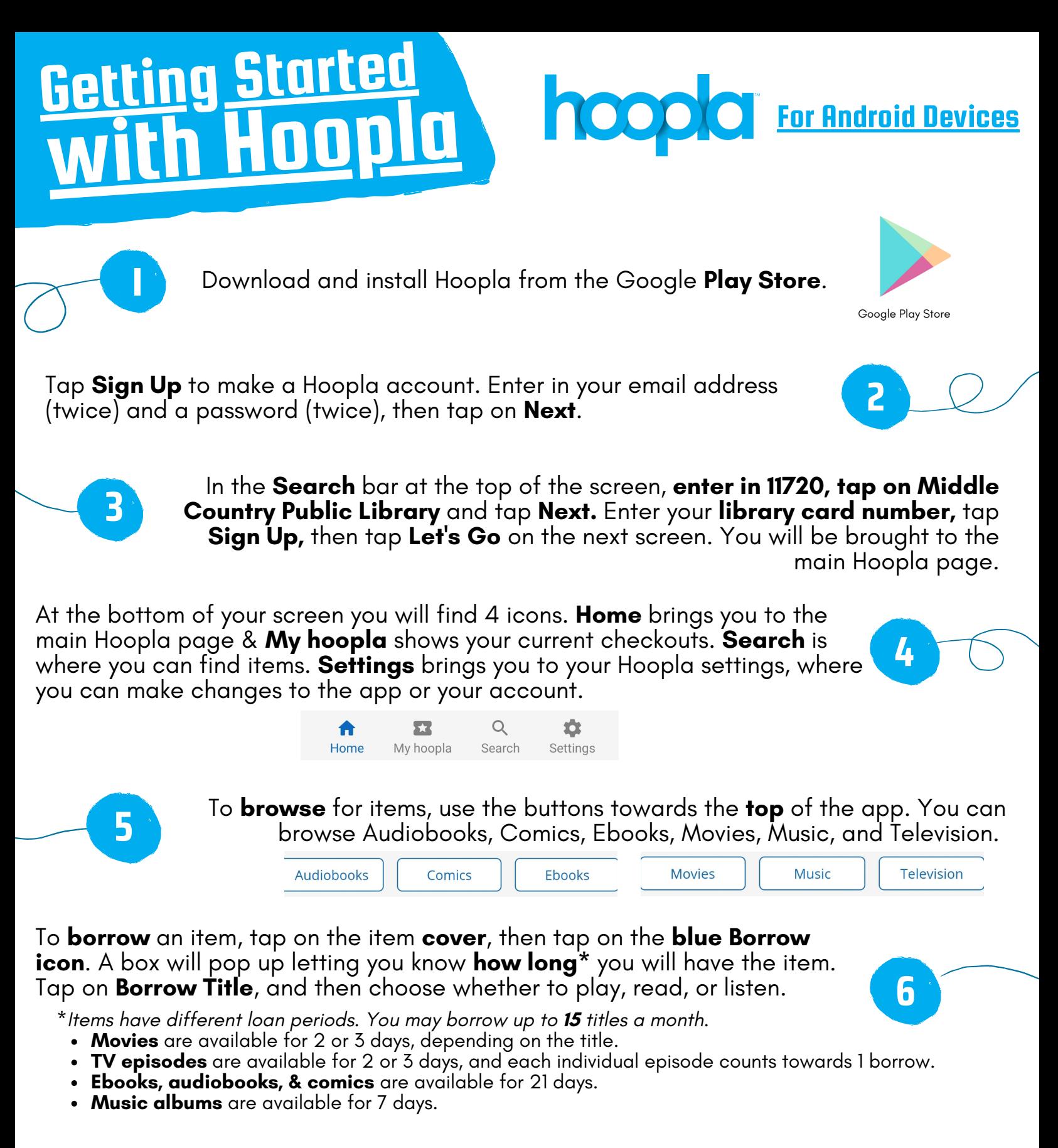

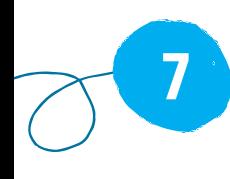

Want to **stream** a movie or show on your **TV**? You can link your Hoopla app to a streaming device like a Fire TV or Roku. First, download Hoopla on your streaming device & sign in with your Hoopla account. A **code** will show on your TV. Next, go to your smartphone or tablet and go to your Hoopla **Settings**. Scroll down and tap on Link TV Device. Enter in the code you see on your TV. Your devices will be linked, and you can now stream anything you borrow!